## **Kardia Mobile par AliveCor®**

Instructions d'utilisation

#### $\blacksquare$  AliveCor, Inc. 444 Castro Street, Suite 600 Mountain View, CA 94041 United States

www.alivecor.com Tél.: 650-396-8650

AliveCor et Kardia sont des noms commerciaux et marques déposées d'AliveCor, Inc. aux États-Unis et dans d'autres pays.

 $E$ C $REP$  Obelis SA BD General Wahis 53 1030, Brussels **Belgium** 

> CE 0123 Fabriqué en Chine

02LB52 Version 1 | SEPTEMBRE 2017

# **PRÉSENTATION**

La solution Kardia Mobile (précédemment appelée « AliveCor Heart Monitor ») permet d'enregistrer, de stocker et de transférer des données d'électrocardiogramme (ECG) monocanal. Elle est également en mesure d'afficher le rythme cardiaque et de détecter les rythmes sinusaux normaux, ainsi que les cas de fibrillation auriculaire (sous la supervision d'un médecin). L'appareil Kardia Mobile est destiné aux professionnels de la santé, aux patients souffrant de problèmes cardiaques (ou potentiellement affectés par ceux-ci) et aux individus soucieux de leur santé. Ce produit n'a pas été testé et ne doit pas être utilisé dans un cadre pédiatrique.

### **UTILISATION DE KARDIA MOBILE**

#### 1. Fixation de l'appareil Kardia Mobile sur un téléphone (étape facultative)

• Retirez le produit de sa boîte.

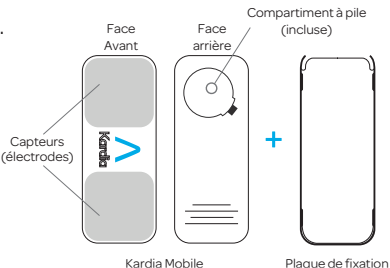

- Installez la plaque de fixation au dos du téléphone.
- Maintenez le téléphone en position verticale (appareil photo vers le haut), puis faites glisser le produit sur la plaque de façon à ce que le logo soit

orienté vers la droite ">". Partie supérieure

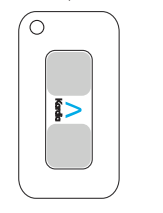

REMARQUE: l'appareil peut être utilisé à une distance maximale de 30 cm de votre smartphone ou tablette.

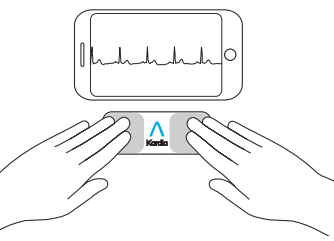

### 2. Téléchargement de l'application Kardia et création d'un compte

- Téléchargez l'application Kardia sur votre appareil iOS ou Android compatible (rendez-vous à l'adresse https://www.alivecor.com/# compatibility pour en savoir plus), dans l'App Store ou le Google Play Store.
- Ouvrez l'application, puis suivez les instructions s'affichant à l'écran pour créer un compte.

#### 3. Enregistrement du premier **ECG**

N'utilisez pas Kardia Mobile lorsque votre téléphone est en cours de chargement.

N'effectuez pas d'enregistrement cardiaque lorsque vous conduisez ou exercez une activité physique.

Assurez-vous que les électrodes

sont propres avant d'effectuer tout enregistrement.

- Touchez l'application Kardia pour l'ouvrir.
- Placez au moins un doigt de votre main droite sur le capteur situé sur la partie inférieure du smartphone, et au moins un doigt de votre main gauche sur celui se trouvant sur la partie supérieure.

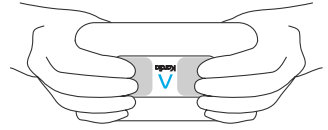

- Faites reposer vos bras sur une surface plane. Restez immobile pendant 30 secondes.
- Votre premier ECG est alors envoyé à des fins d'analyse (pour les utilisateurs se trouvant aux États-Unis uniquement).

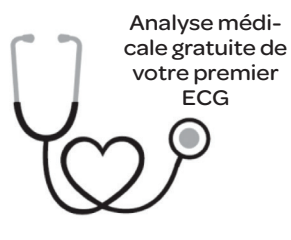

Pour les utilisateurs se trouvant aux États-Unis uniquement.

Un cardiologue agréé par l'ordre des médecins des États-Unis examinera gratuitement votre premier enregistrement et vous enverra une analyse médicale sous 24 heures. En raison des réglementations de la FDA (l'agence américaine des produits alimentaires et médicamenteux), les données liées à votre premier ECG ne sont pas consultables. En outre, vous devez attendre que le cardiologue vous ait envoyé son rapport avant de pouvoir effectuer et consulter d'autres enregistrements.

#### 4. Analyse d'ECG

Pour effectuer des enregistrements:

- Sélectionnez « Enregistrer maintenant » sur l'écran ECG standard.
- Suivez les instructions de la section « Enregistrement du premier ECG ».
- Une fois l'enregistrement terminé, il est analysé afin de vérifier que sa durée est d'au moins 30 secondes, s'il est normal ou non classifié, qu'il ne comprend pas trop de bruits parasites, et qu'il ne présente pas un cas de fibrillation auriculaire.

La détection de fibrillation auriculaire ne constitue pas un diagnostic complet. En cas de symptômes ou de questions, contactez votre médecin.

Les résultats sont considérés comme normaux si votre rythme cardiaque est compris entre 50 et 100 battements par minute, et que chacun d'entre eux présente une durée ordinaire.

Des résultats dits « non classifiés » correspondent aux enregistrements qui ne sont ni normaux ni révélateurs de fibrillation auriculaire, et pour lesquels aucune interférence n'a été détectée. Un enregistrement décelant un cas de tachycardie peut, par exemple, être considéré comme « non classifié ».

Les résultats dits « illisibles » ne peuvent pas être interprétés. Dans ce cas, effectuez un nouvel enregistrement.

L'affichage des rapports d'ECG à une échelle supérieure à 100 % est susceptible de déformer les informations et de conduire à un mauvais diagnostic.

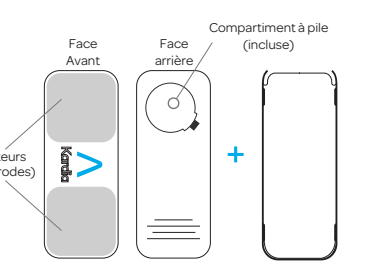

## **DÉPANNAGE**

Si vous rencontrez des problèmes avec votre produit Kardia, reportez-vous au guide ci-dessous ou contactez l'assistance technique à l'adresse support@alivecor.com.

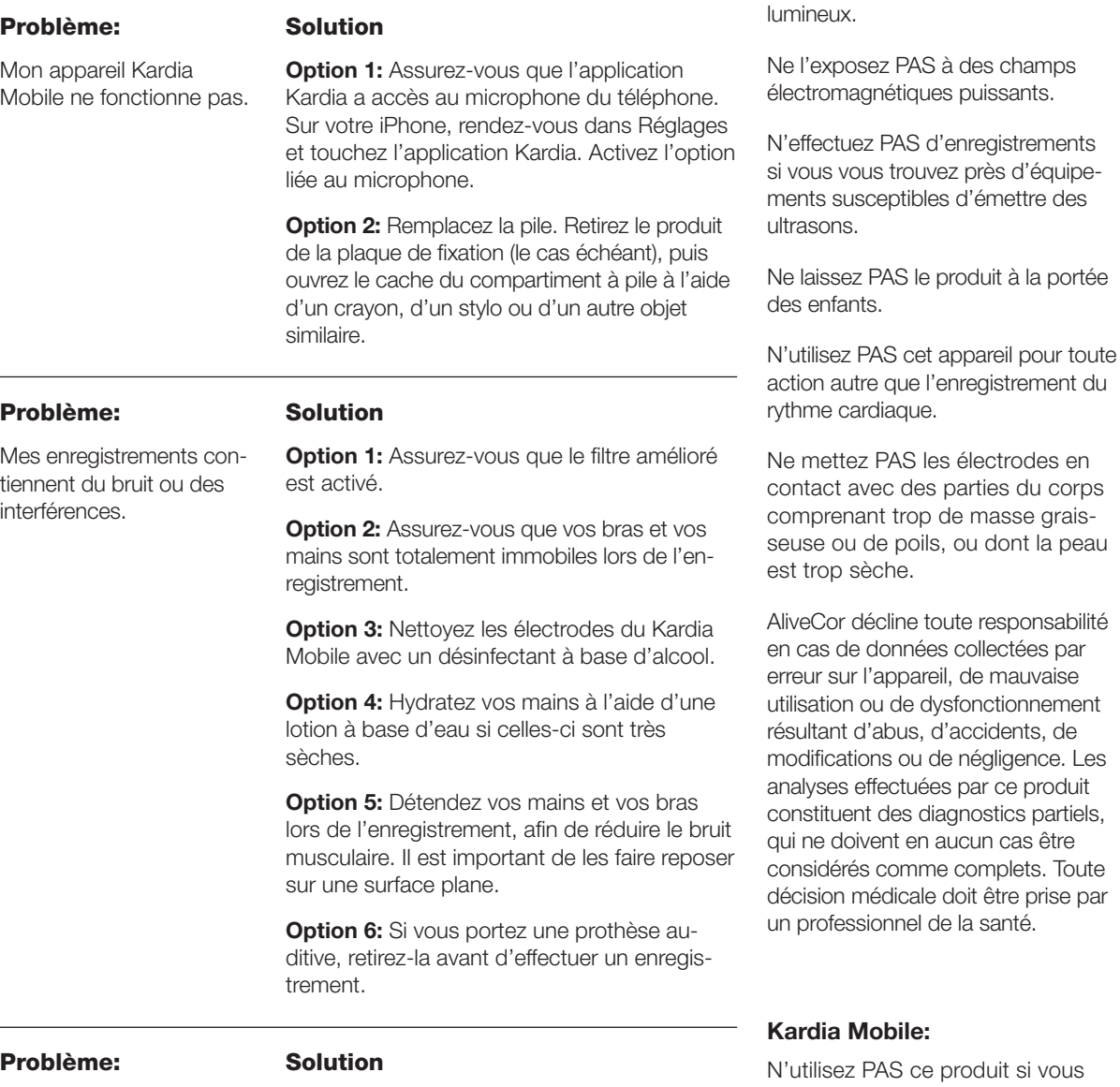

Ne continuez PAS à utiliser ce produit si votre peau devient irritée suite au contact avec le capteur. Consultez votre médecin.

Ne faites PAS tomber l'appareil et évitez tout choc brutal.

N'utilisez PAS ce produit pour diagnostiquer des problèmes cardiaques.

Ne gardez PAS l'appareil sur vous lors d'IRM, de procédures de cautérisation ou de défibrillation externe.

Il est possible que l'application ne parvienne pas à identifier les cas de flutter, de bigéminisme ou de trigéminisme ventriculaires. En cas de doute, contactez votre médecin.

ATTENTION: AliveCor ne garantit en aucun cas que vous ne souffrez pas d'arythmie ou d'un autre problème cardiaque, même si vos résultats d'ECG sont considérés comme normaux. Il est conseillé d'avertir votre médecin si vous constatez une détérioration de votre état de santé.

## **CARACTÉRISTIQUES DE KARDIA MOBILE**

Pile: pile bouton

Rangement: dans l'emballage d'origine, à température ambiante et avec un taux d'humidité normal

# **INTERFÉRENCES ÉLECTRO-MAGNÉTIQUES ET AUTRES**

Le produit Kardia Mobile a été testé et jugé conforme aux exigences applicables en matière de compatibilité

électromagnétique pour les appareils de classe B (norme EN60601-1 -2:2007).

## **SYMBOLES RELATIFS À CET ÉQUIPEMENT**

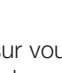

Partie appliquée de type CF

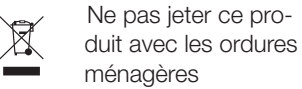

IV

 $\mathbf{r}$ 

- Lire les instructions avant utilisation
- Fabricant
- Plage de température  $10^{\circ}$ C  $$ acceptable
	- Plage d'humidité acceptable
- **REF** Numéro de modèle
- **SN** Numéro de série

Représentant européen  $EC$  REP agréé

## **INFORMATIONS SUPPLÉMENTAIRES**

Pour obtenir des informations techniques ou de dépannage supplémentaires, rendez-vous à l'adresse https://www.alivecor.com/quickstart

Le rythme cardiaque s'affiche à l'envers.

**Option:** Assurez-vous que les doigts de votre main gauche sont en contact avec l'électrode située sur la partie supérieure du smartphone, et ceux de votre main droite avec celle de la partie inférieure.

aduit si vous faites usage d'un pacemaker, d'un défibrillateur automatique ou de tout autre appareil électronique implanté.

**AVERTISSEMENTS:**

Ne conservez PAS le produit dans un endroit trop chaud, froid, humide ou

masse grais-

Généralités: